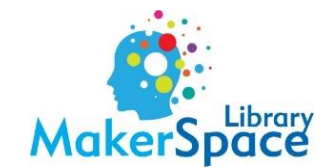

## **Video Converter Steps**

- 1. Put the VHS and DVD in the converter station.
- 2. Set the VHS to the place you want to begin recording.
- 3. Make sure VHS is set as the source. The light will switch from VHS to DVD after the recording starts.
- 4. Press D.DUBBING to begin recording from the VHS to DVD. A message will appear saying that it is dubbing. A red circle will also be displayed on the screen on the converter.
- 5. When finished, press the stop/eject button on the VHS side of the converter. This will begin the process of writing to the disc.
- 6. The disc must be finalized to play in most DVD players. To finalize, follow these steps:
	- a. On the remote, press Setup
	- b. Scroll down to DVD Menu
	- c. Click Finalize
	- d. Finalize? Yes
	- e. Wait for the finalization process to complete.

\*\* To transfer more than one video onto the disc:

- Press the stop/eject button on the VHS side of the converter and wait for it to write to the disc.
- Take the VHS tape out and insert the next tape.
- Finalize after you have finished adding videos.

This will create a title menu with the list of transferred videos.

**Only compatible with DVD -RW/-R. Cannot record on DVD +RW/+R**